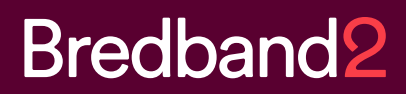

# Användarguide **Mobiltelefoni**

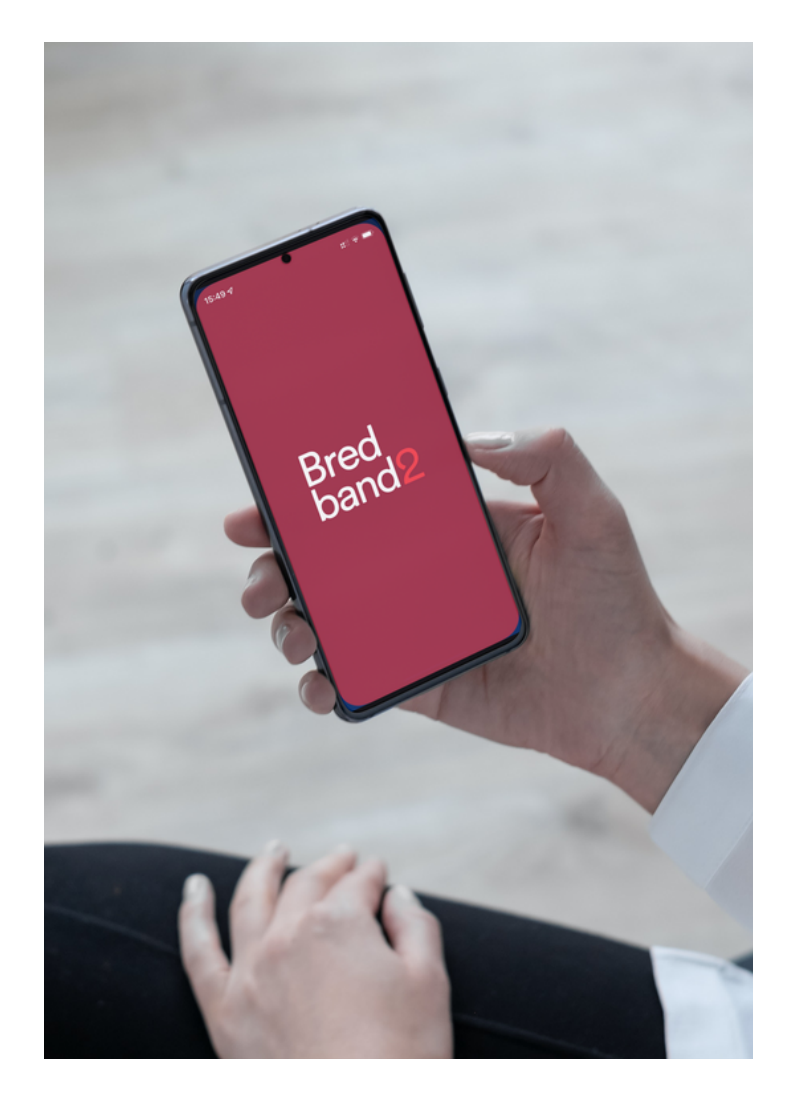

## 1 **Välkommen till Bredband2**

Bredband2 är en komplett mobil och fastnätsleverantör. Våra mobila tjänster är framtaga för företag med höga krav på tillgänglighet, driftsäkerhet och kostnadseffektivitet. Bredband2har 99 procents mobiltäckning i Sverige och fungerar även självklart på resan.

#### 1.1 Kom igång

Denna guide innehåller instruktioner om hur du ska hantera ditt mobilabonnemang och information om alla tjänster som finns tillgängliga för dig som kund. Eftersom en del tjänster kan aktiveras via menyn i din mobiltelefon, är det bra att ha mobilens bruksanvisning till hands när du läser denna guide.

#### 1.2 SIM-kort & Koder

#### 1.2.1 SIM-kort

SIM-kortet hittar du i välkomstpaketet som även innehåller alla uppgifter om ditt mobilabonnemang. På SIM-kortet kan du spara din personliga telefonbok med plats för 200 telefonnummer. Kortet fungerar i alla mobiltelefoner avsedda för 2G, 3G och 4G.

## 1.2.2 PIN- och PUK-kod

PIN-koden består av fyra siffror och används för att skydda ditt abonnemang. När PIN-koden är aktiverad måste du ange denna kod varje gång du slår på mobiltelefonen. Av säkerhetsskäl rekommenderar vi dig att ändra koden till en personlig kod vid första användningstillfället. Vi rekommenderar inte att avaktivera PIN-koden.

## 1.2.3 För att ändra PIN-kod ring

 $**$  04  $*$  nuvarande PIN  $*$  ny PIN  $*$  ny PIN  $\overline{\#}$ 

Om du skulle slå in fel kod tre gånger i följd blockeras ditt SIMkort. Skulle detta inträffa måste du använda din PUK-kod som består av åtta siffror för att häva blockeringen. Koderna medföljer i ditt välkomstpaket tillsammans med SIM-kortet. Skulle du behöva byta eller ersätta ditt SIM-kort får du nya koder till kortet.

#### 1.3 Aktivera ditt abonnemang

#### 1.3.1 Aktivera SIM-kort

Innan du ersätter ditt gamla SIM-kort med det nya rekommenderar vi dig att spara ner din telefonbok i mobilen. På så vis kan du enkelt behålla din telefonbok intakt. Bruksanvisningen till din mobiltelefon beskriver hur du skall gå till väga.

#### 1.3.2 För att aktivera ditt Bredband2-abonnemang:

Sätt in SIM-kortet och slå på mobiltelefonen. Har du en ny mobiltelefon eller om du känner dig osäker rekommenderar vi dig att läsa bruksanvisningen. Tryck in din PIN-kod. Ditt SIM-kort är

nu aktiverat och ditt mobilabonnemang är klart för användning. Om din telefon säger "Sätt i rätt SIM-kort" även efter att du angett rätt PIN-kod kan din telefon vara operatörslåst. Hör med din tidigare operatör om att låsa upp telefonen.

## 1.4 Röstbrevlådan

Röstbrevlådan svarar åt dig när du inte själv kan svara eller när mobiltelefonen är avstängd. Den som söker dig möts av ett hälsningsmeddelande som du själv spelar in. Rekommenderat är att göra detta så snart du aktiverat abonnemanget.

Du kan nå din röstbrevlåda via följande nummer:

- Från egen mobil i Sverige: 144
- Från fast telefon: 0706-133 144
- Från utlandet: +46-706-133 144

## 1.4.1 Din kod till röstbrevlådan

Röstbrevlådan har en förinställd kod; 1234. Koden till röstbrevlådan använder du när du vill ringa upp och lyssna av meddelanden på din röstbrevlåda från en fast telefon eller ifrån utlandet. Denna kod bör ändras till en personlig kod.

### 1.4.2 Radera och bläddra bland inkomna meddelanden

När du lyssnat av ett meddelande får du några valmöjligheter:

- 4. Lyssna på meddelandet igen
- 5. Radera meddelandet
- 6. Lyssna på nästa meddelande
- 8. För att få hjälp

### 1.4.3 Fakta om röstbrevlådan

- Personligt hälsningsmeddelande får vara max två minuter långt
- Lämnat meddelande får vara max fem minuter långt
- Lagringskapacitet är upp till 50 meddelanden eller 72 timmar
- Personligt hälsningsmeddelande spelas upp när du inte har möjlighet att svara.
- Internationellt hälsningsmeddelande spelas upp när någon försöker nå dig från utlandet.
- Frånvaromeddelande är ett röstbesked, när det är aktiverat kan inga meddelanden lämnas i röstbrevlådan.
- Röstsignatur spelas upp när någon når ditt mobilsvar, vid inspelning säg bara för och efternamn.

## 1.4.4 Ångra radering av meddelande

Skulle du av misstag radera ett meddelande, kan du ångra detta. Lyssna först färdigt på dina meddelanden och tryck sedan 1 för att lyssna på dina meddelanden en gång till. När du hör det raderade meddelandet som du vill ta tillbaka trycker du 6 för att återta meddelandet.

## 1.4.5 Menyer för inställningar i röstbrevlådan

I röstbrevlådan finns en meny där kan du lyssna av dina meddelanden och ändra inställningar.

## 144

- 3 Ändra inställningar
	- 1 Ändra hälsningsmeddelande
		- 1 Spela in ett personligt hälsningsmeddelande
		- 2 Spela in ett internationellt hälsningsmeddelande
		- 3 Spela in ett frånvaromeddelande
		- 4 Spela in en röstsignatur
	- 4 Ändra PIN-kod till röstbrevlådan
	- 5 Ändra språk
	- 6 Aktivera PIN-kod
	- 9 Aktivera eller tillfälligt inaktivera röstbrevlådan
	- \* Tillbaka till huvudmeny

## 1.5 Vidarekoppling av samtal

Vidarekoppling innebär att du kan koppla dina inkommande samtal vidare till andra nummer. Om ingen vidarekoppling har lagts går ej besvarade samtal till röstbrevlådan. Vidarekopplingar aktiveras enklast via menyn i din mobiltelefon. De kan också knappas in med siffror enligt nedan:

**Vid upptaget** Tryck \*67\* riktnummer & telefonnummer # LUR **Vid ej nåbar (när mobiltelefonen är avstängd/ ur täckning)** Tryck \*62\* riktnummer & telefonnummer # LUR **Vid uteblivet svar** Tryck \*61\* riktnummer & telefonnummer # LUR **Vidarekoppling direkt** Tryck \*21\* riktnummer & telefonnummer # LUR **Vidarekoppling direkt till röstbrevlådan** Tryck \*21\* 0673 & ditt mobilnummer utan första nollan # LUR **För att koppla ur vidarekoppling** Tryck  $#67$  (alt. 62, 61 eller 21)  $# LUR$ **För att koppla ur samtliga vidarekopplingar** Tryck  $\#002\#$  LUR

#### 1.6 Samtal väntar

Med tjänsten samtal väntar kan du svara på inkommande samtal i stället för att det tutar upptaget under pågående samtal. När tjänsten är aktiverad kan du avsluta det pågående samtalet och besvara samtalet som väntar eller pendla mellan samtalen utan att någon av dem avslutas.

När tjänsten är aktiverad hörs två korta tonstötar under pågående samtal när ett samtal inkommer.

Om du väljer att inte svara när någon ringer upp under pågående samtal, får den som ringer upp upptagetton efter 30 sekunder. Väljer du att inte svara på det inkommande samtalet, kan du ändå se telefonnumret via nummerpresentation.

## **Aktivera Samtal väntar** \*43# LUR **Avaktivera Samtal väntar**

#43# LUR

#### 1.7 Konferenssamtal

Konferenssamtal innebär att flera kan prata i samma konversation, det vill säga alla hör och kan kommunicera med varandra. Med denna tjänst kan man koppla upp och tala med upp till sex personer.

#### 1.7.1 Koppla upp ett konferenssamtal

- Ring det första telefonnumret.
- Parkera samtalet genom att trycka 2 LUR när du fått svar.
- Ring upp ytterligare deltagare i konferenssamtalet.
- Tryck 3 LUR för att starta konferenssamtalet när du fått svar.
- Om du vill ringa upp fler deltagare upprepar du punkt 2-4 för varje ny deltagare.

#### 1.8 Nummerpresentation

På displayen i din mobiltelefon visas telefonnumret på den som ringer till dig, med undantag för de fall där personen har hemligt nummer eller om samtalet kommer från ett nät som inte stödjer denna tjänst. Har du programmerat in namnet i din telefonlista visas i de flesta telefoner namnet i displayen istället för numret.

#### 1.8.1 Skydd mot nummerpresentation

Det finns möjlighet att tillfälligt dölja ditt nummer för den du ringer upp. Funktionen aktiveras genom att du trycker #31# telefonnummer, LUR.

## 1.8.2 Hemligt nummer

Med tjänsten hemligt nummer döljs numret du ringer ifrån för mottagande part. Tjänsten hem- ligt nummer gäller inte vid sändning av SMS eller MMS. Nummerupplysningen och kundservice lämnar inte heller ut ditt mobilnummer.

Tjänsten kan beställas via kundservice. När du aktiverat tjänsten hemligt nummer kan du tillfälligt låta ditt nummer presenteras för den du ringer upp genom att trycka \*31# telefonnummer, LUR.

#### 1.9 Läs och skicka SMS

SMS innebär att du kan skicka och ta emot textmeddelanden med hjälp av din mobiltelefon. Du använder meddelandemenyn i din mobiltelefon för att skapa och skicka textmeddelanden. Meddelandet är max 160 tecken (bokstäver, siffror eller andra tecken). Många mobiltelefoner har stöd för att skicka och ta emot flera meddelande i rad så att de visas som ett meddelande. Observera att kostnad för flera SMS tas ut när längre SMS skickas.

En tonsignal eller en symbol i mobildisplayen meddelar när du fått ett nytt SMS. Vi rekommenderar dig att radera gamla SMS som du inte vill spara då du annars riskerar

att mobilens minne blir fullt och nya SMS inte kan tas emot. Om du vill ha leveransbesked av SMS ställs detta in i mobiltelefonens meny.

## 1.10 Mobil surf

Med mobil surf kan du surfa, hämta och skicka e-post, använda diverse program med mera direkt i din mobiltelefon. Du betalar endast för den mängd data som du hämtar eller skickar. Skulle man hamna utanför sitt täckningsområde eller få ett inkommande samtal återupptas dataöverföringen så snart kontakt återupptas med mobilnätet.

#### 1.11 Vad behöver jag för att skicka och ta emot data?

För att skicka och ta emot data behöver du en mobiltelefon som stödjer mobil datatrafik (kontrollera detta i bruksanvisningen till din mobiltelefon eller hos tillverkaren). Du behöver dessutom operatörsunika inställningar till din mobiltelefon för att informationen ska kunna skickas och tas emot i det mobila nätet. Inställningar för ditt mobilabonnemang hittar du på Bredband2:s hemsida.

## 1.12 Skicka och ta emot MMS

Med MMS kan du skicka meddelanden med både ljud och bild. Är din mobil utrustad med kamera kan du dessutom ta foton eller spela in korta videofilmer som sedan kan sändas vidare, antingen kombinerat med textmeddelande eller var för sig.

## 1.12.1 Vad behöver jag för att skicka och ta emot MMS?

För att kunna spela upp MMS-meddelanden i mobiltelefonen behöver du en mobiltelefon med MMS-funktion (se mobiltelefonens manual). Du beöver ha ett abonnemang som stödjer mobil datatrafik.

## 1.13 Inställningar för Mobil Data och MMS

Inställningar för mobil datatrafik och mms skickas automatisk via sms. Observera att det kan ta upp till en dag att få inställningarna till din telefon. Om du har använt din telefon med en annan operatör tidigare är det bra att ta bort den operatörens inställningar, se mer i telefonens manual hur du går till väga.

## 1.14 Tilläggstjänster

## 1.14.1 Extra datakort

Extra datakort ger en användare möjlighet att använda mobil datatrafik på ytterligare ett SIMkort som är kopplat till huvudkortet. Det extra datakortet kan användas i valfri enhet.

## 1.14.2 Spärr av abonnemang

Skulle du bli av med ditt SIM-kort ska du spärra abonnemanget. Detta innebär att ditt abonnemang blir obrukbart för obehöriga. Spärr av nummer eller anmälan av förlorat SIM-kort kan göras dygnet runt till kundservice.

• Kundservice från Sverige: 0770-910 500

• Kundservice från Utland: +46-770-910 500

## 1.14.3 Stöld och förlustanmälan av mobiltelefon

I din mobiltelefon, samt i förpackningen till den, återfinner du ett s.k. IMEI-nummer. Detta num- mer används för att spärra din mobiltelefon om den skulle bli stulen.

Se därför till att spara denna kod. Skulle din mobiltelefon bli stulen gör du först en polisanmälan. Ring sedan kundservice och uppge det referensnummer du fått av polisen samt IMEI-numret. Därefter spärras din mobiltelefon. Informationen skickas vidare till alla mobiloperatörer i Euro- pa som är anslutna till säkerhetsnätet. På detta vis spärras din mobiltelefon även i deras nät.

### 1.14.4 Fakturering

Din samtalstid faktureras månadsvis i efterskott. Samtal gjorda i utlandet faktureras med cirka en månads eftersläpning. Månadsavgifter och andra fasta avgifter faktureras i förskott.

## 1.15 Användning i utlandet

Genom samarbetsavtal med över 220 operatörer runt om i världen kan du ringa från och bli nådd i de flesta länder.

## 1.15.1 Ringa nationella samtal i det land du befinner dig i

• Tryck riktnummer och telefonnummer.

## 1.15.2 Ringa internationella samtal

• Tryck + landsnummer, riktnummer utan första nollan och telefonnummer.

1.15.3 Ringa till ett svenskt telefonnummer när du befinner dig i utlandet Tryck + landsnummer, riktnummer utan första nollan och telefonnummer.

Plus-tangenten på din mobiltelefon ersätter 00 före utlandsprefixet för internationella telefon- samtal.

## 1.15.4 Hur man lyssnar av sina meddelanden utomlands?

Ring +46 706-133 144. Om du blir tillfrågad tryck ditt mobilnummer inklusive mobilt riktnummer och därefter din personliga kod till röstbrevlådan.

## 1.16 Viktiga nummer

1.16.1 Nödsamtal

- Inom Sverige: 112
- Från mobiltelefon i Europa: 112

## 1.16.2 Röstbrevlådan

- Från egen mobiltelefon i Sverige: 144
- Från fast telefon: 0706-133 144
- Från utlandet: +46-706-133 144

## 1.16.3 Kundservice

- Telefonnummer: 0770-910 500
- Från utlandet: +46-770-910 500
- E-post: foretag@a3.se

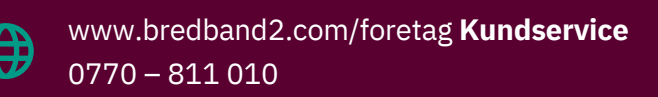